# criteria

# Creación y elaboración de formularios dinámicos con adobe acrobat

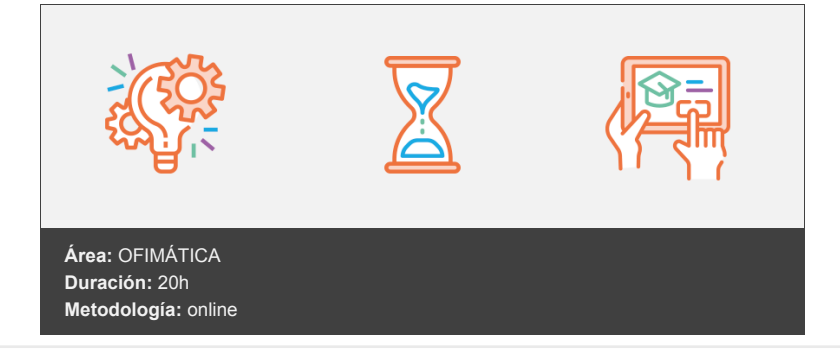

## **Objetivos**

- Acrobat X-Pro es un programa con una interfaz al estilo de Microsoft Office, lo cual garantiza una experiencia intuitiva y una curva de aprendizaje más corta para incluso aquellos usuarios que lo utilicen por primera vez.
- Aprenderemos a lo largo del curso a diseñar formularios interactivos en formato PDF a partir de documentos en papel escaneados u otros documentos digitales, como pueden ser archivos de Word u hojas de cálculo de Excel.
- Veremos cómo añadir campos de formulario interactivos, cómo distribuirlos por correo electrónico y cómo recopilar las respuestas en un archivo de datos para su posterior gestión.

## **Contenidos y estructura del curso**

#### **1 - Digitalizar formularios**

- Digitalizar formularios
- Formularios PDF
- Diferencia entre formularios en papel y PDF
- Tipos de formularios PDF
- Escanear documentos de papel a PDF
- Reconocer texto en los documentos digitalizados
- Sugerencias para la digitalización
- Convertir archivos a formularios PDF interactivos
- Resumen

#### **2 - Diseño básico de formularios**

- Diseño básico de formularios
- Crear un formulario
- Elementos de un formulario
- Disponer los campos de formulario en Acrobat
- Propiedades Generales de los campos de formulario
- Ficha Aspecto de las propiedades de campos de formulario
- Opciones de las propiedades de campos de formulario
- Casillas de verificación
- Lista desplegable y cuadro de lista
- Botones de radio
- Campos de texto
- Colocar campos de formulario
- Copiar un campo de formulario de Acrobat
- Seleccionar varios campos de formulario en Acrobat
- Redimensionar y organizar campos de formulario en Acrobat
- Alinear y centrar varios campos de formulario
- Ajustar el espaciado entre campos de formulario
- Botones
- Modificación del aspecto de los botones
- Opciones de comportamiento del botón
- Ocultar un botón de Acrobat excepto al pasar sobre él
- Resumen

#### **3 - Formularios inteligentes**

- Formularios Inteligentes
- Acciones de las propiedades de campos de formulario
- Ficha Cálculo de las propiedades de campos de formulario
- Establecer el orden de cálculo de los campos de formulario
- Agregar JavaScript a formularios
- Los códigos de barras
- Agregar un campo de código de barras
- Agregar un botón de envío
- Opciones de Enviar selecciones de formulario
- Agregar un botón Restablecer formulario
- Exportar el archivo de datos
- Combinar archivos de datos exportados a una hoja de cálculo
- Resumen

#### **4 - Distribución y accesibilidad de formularios**

- Distribución y accesibilidad de formularios
- Accesibilidad
- Acerca de etiquetas, accesibilidad, orden de lectura y reflujo
- Etiquetar un formulario
- Hacer accesibles los formularios Adobe PDF
- Definir el orden de tabulación
- Configurar las preferencias de accesibilidad con el Ayudante de configuración de accesibilidad
- Distribuir formularios
- Distribuir por E-Mail
- Rellenar y enviar formularios PDF Rellenar
- Botón Importar datos
- Publicación de formularios Web interactivos
- Enviar un formulario
- Resumen

#### **5 - Seguridad**

- Seguridad y firmas digitales
- Seguridad
- Firma digital
- Contraseñas
- Definir contraseñas para documentos PDF
- Poner contraseña a un documento
- Eliminar contraseñas y configuración de seguridad
- Restringir la impresión o los cambios en un documento
- Como abrir documentos protegidos
- Acerca de los ID digitales
- Crear un ID digital con firma personal
- Eliminar el ID digital
- Acerca de las firmas digitales
- Crear el aspecto de la firma
- Antes de firmar un PDF
- Firmar en el modo Vista previa de documento
- Firmar un PDF
- Resumen

vídeos, etc.) diseñados con criterio pedagógico y soportados en una plataforma que ofrezca recursos de comunicación como chats, foros y conferencias…Esto se logra gracias al trabajo coordinado de nuestro equipo e-Learning integrado por profesionales en pedagogía, diseño multimedia y docentes con mucha experiencia en las diferentes áreas temáticas de nuestro catálogo.

#### **Perfil persona formadora**

Esta acción formativa será impartida por un/a experto/a en el área homologado/a por Criteria, en cumplimiento con los procedimientos de calidad, con experiencia y formación pedagógica.

> *En Criteria queremos estar bien cerca de ti, ayúdanos a hacerlo posible: ¡Suscríbete a nuestro blog y síguenos en redes sociales!*

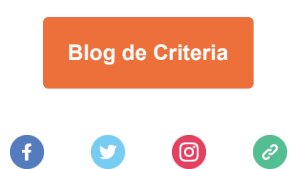